# $Master Info B_{ook}$

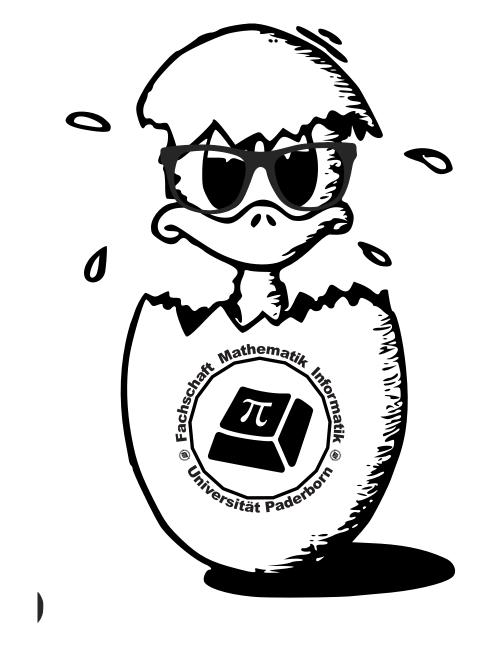

student council math and computer science Paderborn University

# **Impressum / Imprint**

| Herausgeber/<br>Publisher:                                         | Fachschaftsrat Mathematik/Informatik Universität Paderborn, Raum E1.311 Warburger Str. 100 33098 Paderborn  Telefon: 05251 60-3260 E-Mail: fsmi@upb.de                                                                                                    |
|--------------------------------------------------------------------|----------------------------------------------------------------------------------------------------|
| Beiträge von /<br>Contributions by:                                | Kim Czesna, Andreas Cord-Landwehr, Nils Löken, Florentin Neumann, Florian Rittmeier, Prof. Heike Wehrheim, Jannis Weide, Maximilian Wilhelm, Initiative Eurobiz, Alexander Setzer, Kiran Kishore Gandikota, Prof. Gerd Szwillus, Matthias Thordsen, Melanie Bruns, Julian Hamm, Jan Lippert, Dennis Baurichter, Peter Wagener, Björn Beckendorf, Jonas Schweichhart, Katharina Kader |
| Redaktion und Layout /<br>Editorial staff and layout:              | Jan Lippert, Katharina Kader, Dennis Baurichter,<br>Jonas Schweichhart, Björn Beckendorf, Alex Wiens                                                                                                    |
| V.i.S.d.P. / Person responsible according to the German Press Law: | Björn Beckendorf                                                                                                    |
| Version:                                                           | 04/20                                                                                                    |

**30** 

Fachschaft Mathematik/Informatik, Paderborn

**Auflage / Circulation:** 

**Druck / Printing:** 

# **Contents**

| Impressum / Imprint                   |    |
|---------------------------------------|----|
| Preface                               | 4  |
| Welcome to Paderborn!                 |    |
| Who made this brochure anyway?        |    |
| Studies                               | 6  |
| Studying in Germany                   |    |
| The Computer Science Master           |    |
| German Language Courses               |    |
| First-hand report                     |    |
| University Affairs & Useful Knowledge | 12 |
| Logins, Computer Pools,               | 12 |
| PAUL and Course Registration          |    |
| Useful Knowledge                      |    |
| Aside the University                  | 18 |
| Living in Paderborn                   |    |
| Regional Culture and Folk Festivals   |    |
| Eurobiz                               |    |
| We googled that for you               | 26 |
| Regional Transit Pass                 | 26 |
| Public Transport                      |    |
| Offices, Secretaries and Authorities  |    |
| Campus Map                            |    |
| Notes                                 | 31 |
| FIN                                   | 32 |

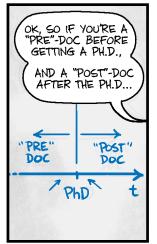

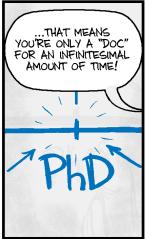

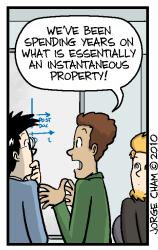

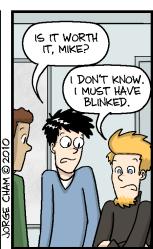

WWW. PHDCOMICS. COM

# Welcome to Paderborn!

# Don't Panic!

"Herzlich Willkommen in Paderborn!" — This could be the most often heard sentence for you these days. We are really pleased to have you as a new student at our university, so to assist you in getting some more information we compiled this booklet of basic beginners' information for Master's students in Paderborn.

The major part of this booklet is directed to Master's freshmen who are not from Germany and have little knowledge about our university system and the organization of German universities. Especially if you are e.g. from the United States or Eastern European countries you will notice that we have a more liberal university system than other countries. The great benefit is that you can dip into the areas you are interested in and have a lot of fun. On the other hand, there is much more mental effort needed to organize your schedules and your overall studies program.

The institute offers an opening speech to new master students. We want to emphasize that this is probably the most important day during the first weeks of your studies. Since you can meet a lot of other new exchange students, get in touch with them and exchange your contact information. You will meet many freshman who will probably encounter similar problems and questions like you during the next months. So you should not miss that day!

This brochure starts with some information about the student council, so you know who wrote these articles. After that organizational part, we will start with the main content: First, we will give you a small overview of the German university system and all the terms you will have to handle. Continuing this, special information for your Master's program will be given. Also information about the (for internationals mandatory) German courses can be found on the next pages. The last part of the booklet is about how to get a computer log-in, how to register for your courses via the PAUL system, and most important: how to survive in Paderborn?!

In case something is missing in this booklet, or you locate errors, please inform us. Of course, we will update the information for the next issue of the MIB.

And last but not least: Don't be afraid, we are here to help! — Every time you encounter problems, if you do not know who to ask for help, if you do not know who can answer your questions, or if you simply want to have a nice cup of coffee and an even nicer talk on our couch, just come to E1.311! Our door is always open for you (and that is almost meant literally), otherwise we are reachable by our mailing list or via our website 2

We wish you an interesting, exciting, cheerful and successful time here in Paderborn!

Your Student Council

 $<sup>^2</sup>$ www.die-fachschaft.de

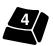

<sup>&</sup>lt;sup>l</sup>fsmi@upb.de

# Who made this brochure anyway?

# About us, the student council

At this point you might already have heard about the student council, but maybe you are not familiar with what we do. Basically, we are students like you, who volunteer in their free time, representing the students in the fields of mathematics and computer science. You can find our website at <a href="http://die-fachschaft.de">http://die-fachschaft.de</a> and our office is located in E1.311. Our office hours are 1 p.m. to 2 p.m. during the semester, but you will soon find out that you can come by nearly any time of the day or night and always find someone there. If you want to check whether we are open, look at the top right corner of the home page. If the coffee cup is green, we will be at the office. While the elected student council consists of only 10 persons (you can find their names and pictures in the corridor next to our office), many more are contributing. Usually anyone in our office is willing to help!

# So, what do we do?

One thing is welcoming new students, for example with brochures like this explaining your new living environment! You could also always follow the smell of coffee into our office. We are there for advice. If you have any trouble settling down in Paderborn or with your studies, we don't have every answer, but we know the people who should have them. We also offer protocols of ex-

ams, so you can see what you are going to face in your exams. For being able to do so, we need new protocols, so when you are taking an exam, please take some time afterwards to write down what you were asked and mail it to us<sup>3</sup>! You can find templates at our website <sup>4</sup>!

Another big task is the lecture evaluation, in which we distribute access data for the online evaluation system to the students in each lecture. This is your chance to give feedback to the professors and improve the teaching here in Paderborn. Since we do this for nearly every lecture, you can also use the results to compare different lectures. The results can be found in our office and if you are unsure what course to choose, you could always take a look how previous students evaluated that course.

While those last points might have sounded like quite a bit of work, don't worry! Not everything is about studying for us. Every semester we throw a party for the computer science and mathematics students (and of course everyone else who wants to join)! We can highly recommend going to those, since they are always a lot of fun. In the summer, we also do a barbecue with the electrical engineering students for the faculty EIM.

So if you have any questions left or you just want to join in and help us, now you know where to find us!

 $<sup>^3</sup>$ fsmi-klausurarchiv@lists.upb.de

https://fsmi.uni-paderborn.de/en/service/exam-archive/

# **Studying in Germany**

# The German Way of Science

Since many Master's students come from abroad and hence from different educational systems, in this section we provide a short survey and introduction to the German university system.

In order to obtain the Master's degree in Germany, you have to study for 3 years in a Bachelor's program and then another 2 years in the Master's program. The Bachelor's program can be seen as the foundation of the Master's program, but at the same time both are independent of each other:

During the Bachelor's studies there are several lectures to acquire the basic knowledge of Computer Science resp. Mathematics. During the last year of the Bachelor's program, there are opportunities to widen the subject's perspective and finally to get specialized knowledge in the area of the bachelor thesis.

The objective of the subsequent Master's program is to give the students more freedom to gain specialized knowledge in their fields of interest up to the current state of research, only limited by ensuring a well-educated overview of the whole discipline. These ideas can directly be seen at the main design grid of the Master's program. This grid ensures that students pick some courses out of very different fields of science but also to pick a bunch of connected courses from some specialization area.

# **Types of Courses**

During your studies you will meet several kinds of courses that differ much in their organization: Lectures In a lecture the contents of the course are orally presented by a professor or an assistant. In engineering, lectures usually are accompanied by tutorials. In those tutorials e.g. homeworks are presented and discussed, sample exercises are solved or some group projects are done. Usually during the first lecture the lecturer explains how to register for the tutorials. For lectures you need to register online at PAUL not later than the second week of term [5]

**Seminars** In seminars the contents of the course are elaborated by the attendees, typically one topic per student. Usually in the first meeting each topic is assigned to a student about which he needs to write a paper (usually 15-25 pages) and to hold a talk (varies between 20 and 60 minutes, depending on the lecturer). For this you get a paper or chapter of a book and starting from this you must compile a well structured analysis, equipped with references and other background information. For assistance, there is always an assistant or even the lecturer who talks to you about your outline and the topics of the talk. To put it plainly: It is really important to stay in touch with your supervisor, especially if you have not held any seminar talk before. You should keep in mind that the main effort of the seminar is your self-organized compilation of your paper and your talk. Often for seminars it is mandatory to register in advance of the first class. For this please consult the lecturer's website and the PAUL system.

**Research Seminars** In research seminars postdocs, PhD students or graduates present results of their research or discuss current exciting results. These seminars are not mandatory and

<sup>&</sup>lt;sup>6</sup>In German "Oberseminar".

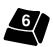

<sup>&</sup>lt;sup>5</sup>If there are problems or if you register too late please talk to your supervisor or us and we will find some way to get you into your course!

you cannot get any credits for them. However, you should keep your eyes open to see whether there is some interesting topic for you. Attendance is usually possible without any registration.

Typically, during the Bachelor's program there are many mandatory lectures with 100 to 300 listeners, whereas tutorials are usually not bigger than 30 students each. These Bachelor courses are usually completed by written exams. Later on in the Master's studies there are catalogs with courses to choose from and also the number of attendees is smaller. In the Master's program most lectures are finished by oral or written exams [7].

### Self-reliance

An important aspect of the German university system is the self-reliance of the students. Each student is responsible for the arrangement of his schedule on his own. This means to enroll in courses, to register for exams, etc.. Thus, there is no prepared schedule that has to be followed. Instead of that you can find a grid (for Computer Science see page 19) that you need to fill with your course decisions. Also you have to be aware of the constraints and time limits belonging to your studies and all consequences that can occur, e.g. if you miss or fail an exam several times.

# **Organization of the University**

In all German public institutions you can find a very decentralized organization structure. The same we have at universities. Although each university has a president and a senate that define the overall development of the university, we have a quite strong autonomy of the different faculties and departments in the fields of studies and student affairs, especially concerning schedules and the selection of new professors.

This is important to know in case you have issues with the registration for exams or questions on putting strange combinations of lectures into some module. Most of your questions regarding lectures and seminars can be answered by your professors and lecturers, whereas the questions concerning exam registrations and more difficult problems are to be answered by the Central Examination Office. Furthermore, for the final decision in these questions there is the Examination Board of your institute. This is a board of professors, assistants and also students who decide in hard cases or also if anyone appeals to a decision of a lecturer or the Central Examination Office. In any case you think that your professor or somebody at the Central Examination Office was wrong and made a false decision, please talk to us and we can decide together if this could be a case for the Examination Board. For most issues, there is always some way to fix them or to find a way around.

To summarize this article: It is expected of you to organize your studies by yourself. But every time you are unsure or have any questions, please feel free to ask us via e-mail at <a href="mailto:fsmi@upb.de">fsmi@upb.de</a> or visit your student council in office E1.311.

<sup>&</sup>lt;sup>7</sup>For your exams do not miss to have a look into the archive of old exam protocols at the Fachschaft.

# **The Computer Science Master**

# **Content and Structure**

This section provides an overview of the Master's program in Computer Science. We inform about the general structure, how to select your courses, and about the most important constraints that have to be fulfilled.

The Master's program consists of multiple modules distributed across so-called focus areas. There are few restrictions on how to choose your courses, so take your time and pick subjects you like!

# **Structure of the Program**

All modules of the Master Degree Program are assigned to one or more of the following Focus Areas:

- 1. Algorithm Design
- 2. Computer Systems
- 3. Intelligence and Data
- 4. Networks and Communication
- 5. Software Engineering
- 6. Data Science

One of the Focus Areas is to be selected as the so-called *Specialization Area*. To complete the master degree, eight compulsory elective modules, i.e. lectures á 6 ECTS, have to be successfully completed according to the following restrictions:

- Three modules must be completed in the Specialization Area
- One module must be completed that is *not* in the Specialization Area

The other four modules can be chosen without further restrictions. This allows you to choose these modules according to your interests: either a broad education, divided over multiple focus areas, or deeply specialized in one area. In most cases, lectures are completed by an oral or a written exam. Some lectures require additional tasks, e.g. passing homework assignments, as a pre-requisite for taking the exam.

In addition to the afore-mentioned modules, the *Project Group* (20 ECTS) that has to be successfully completed. In a project group, 8–16 students work for two semesters on a given project in a self-organized team. Project groups are typically related to a current research topic of the project group's coordinator.

Furthermore, two *seminars* á 5 ECTS and the master thesis (30 ECTS) have to be successfully completed. Seminars are usually related to a current research topic. In a seminar, students have to write a scientific paper, usually in the range of 8 to 15 pages, and give a talk (usually 30–45 minutes). The details may depend on the specific seminar.

The *master thesis* has to be written as part of your specialization area. It takes roughly one semester and consists of deeply exploring a chosen topic, presenting the results in a scientific text, and defending the thesis in a talk which lasts 45 minutes.

Finally, 12 ECTS have to be completed in general studies (Studium Generale) or a subsidiary subject; non-German studies may be required to take obligatory language courses (see 10).

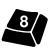

# Subsidiary Subject or General Studies

As long as you are not required to take German language courses, you can decide to do either a subsidiary subject or take some courses as general studies.

Possible subsidiary subjects are listed on the homepage of the department of computer science. Please note that the subsidiary subjects are continuation of the bachelor degree's subsidiary subjects and cover advanced topics.

For general studies you can choose any lecture or module that is not offered by the computer science department. The easiest way to find a course is to browse the course catalogue because the general studies section does not list all possible courses. After having discovered courses you like, you should contact the lecturer (either via e-mail or during the first session) to ask for the regulations regarding General Studies.

If you need hints considering your choices for General Studies, feel free to ask your fellow students or the Fachschaft. A good choice might be a language course offered by the Zentrum für Sprachlehre (ZfS, Room I3.401, see ). Another interesting choice may be the GamesLab (see for more information).

### **Examinations**

As mentioned above, you have to complete multiple examinations. Independent of the type of examination, be it seminar paper or a module exam, all exams must be registered for in the PAUL system during active exam registration periods there are two in each semester. You can unregister from any exam until a week before the examination appointment (not applicable to project groups, seminars or master theses!). It is best to register as early as possible so you do not forget to do so. In the case of oral exams, you also need to contact the examiner via e-mail to request an examination date via a request form.

# **Program Grid**

Table 1 shows an exemplary allocation of modules to semesters. Numbers in parenthesis indicate the corresponding ECTS points. Note that the order of completing modules is not restricted.

Obviously, the Project Group proceeds in two consecutive terms. Moreover, please note that it is not guaranteed that you can complete General Studies with two courses of 6 ECTS each – several combinations of courses adding up to 12 ECTS are possible. The grid should rather provide an overview of the whole program.

| Term | modules              |                |                |               |                             |
|------|----------------------|----------------|----------------|---------------|-----------------------------|
| 1    | Module I (6)         | Module II (6)  | Module III (6) | Module IV (6) | Module V (6)                |
| 2    | Project Group (20)   | Module VI (6)  |                | Seminar (5)   | General Studies/Minor (12)  |
| 3    | Tioject Group (20)   | Module VII (6) | Module VIII    | Seminar (5)   | General Studies/Millor (12) |
| 4    | Master's thesis (30) |                |                |               |                             |

**Table 1:** Exemplary combination of modules over the four terms.

<sup>8</sup> https://cs.uni-paderborn.de/en/studies/degree-programs/computer-science/

<sup>9</sup>https://www.uni-paderborn.de/en/zfs/

<sup>10</sup>http://gameslab.upb.de/en/

<sup>11</sup>https://cs.uni-paderborn.de/en/studies/formalities/examination-dates/

# **German Language Courses**

This article only applies to *non-German speaking students* in the Master's Program in Computer Science.

If you have been admitted to the Master degree course without sufficient knowledge of the German language, you have to attest knowledge of German at the level of A2 CEFR (Common European Framework of Reference for Languages) before completing your Master's degree course.

This skill level can either be acquired via language courses at the university Paderborn or language courses at your home university. In the latter case, the university of Paderborn has to certify you that your previously taken courses can be considered partially or fully equivalent to the courses in Paderborn.

If you choose to take the German language courses at the university of Paderborn you have two advantages:

- 1. They serve as your "General studies" and amount the complete 12 ECTS
- 2. They are free of charge 12

Generally there are two different types of courses: the "re-semester Intensive German Language Course" (intensive course) and the "German Language Course – during the Lecture Period" (regular course). In total an amount of 240 hours (14 ECTS) is intended. This can be fulfilled by either completing two regular courses or three intensive courses.

The contact person at the International Office for all issues concerning German courses including possible uses of German courses from institutions other than the University of Paderborn is

Eva Schober
International Office
Room I4.107
io-info@zv.uni-paderborn.de

The website of the German language courses can be found at <a href="http://www.uni-paderborn.">http://www.uni-paderborn.</a> de/en/studium/international- office/deutschkurse/

<sup>&</sup>lt;sup>12</sup>The fee will be refunded by the department of computer science

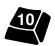

# **First-hand report**

This is a first-hand report by one of our international students, Kiran Kishore Gandikota. He describes his first days in the City of Paderborn and gives useful advice on how to find a job.

Hello, this is Kiran Kishore Gandikota from India. Studying abroad has been my long time dream since my childhood. Because of my passion to know different heritage and cultures of different countries around the world, added to that is my quest to achieve excellence in the field of my interest. After completing my graduation studies in India, I was looking forward to pursue my higher education in a renowned university. It was during the time when people used to only look at countries like US and UK for their higher studies when I came to know about higher education in Germany. So I decided to do my masters in University of Paderborn which for me appeared to be a best option among other universities I applied.

But there were so many doubts in my mind about how my life would be in Germany. I still remember the first day I landed in Germany. In fact it was my first visit overseas outside my home country. I was a bit hesitant of where to live, what to do and what not to do, in a completely unknown place. I registered at the International Office and I must thank them for their assistance in arranging for my accommodation and facilitation initially. They provided enough information regarding German culture do's and don'ts which somewhat eased my tension. Later my friends who were already doing masters here in Paderborn helped me a lot in finding good accommodation in Paderborn.

The basic question that haunts a student when one wants to pursue higher education is the finance. I am no exception from it. I no longer wanted to depend on my family to finance my education. The only feasible option that I have come across here is to get a job. Due to the limitations on working hours for international students I concentrated on getting a part time job in the

university. I approached many people in this regard to seek information about any kind of job openings in Paderborn. Some of my friends who were already working here in university have provided me the details about the university job portals and also given me some tips to get a job. One such tip is to search for jobs in university portal. I searched every corner of the website to find job openings. I also used to look in university notification boards, I also registered in job portals like jobmensa.de and joined mailing lists like jobseim@lists.upb.de.

I always wanted to do a job which coincides with my interests and which may serve purpose in long term. During my search I came across some openings (SHK) in different departments of computer science. I applied for those openings and I was waiting for replies from them. I mailed almost every SHK I came across in the university. Some replied positively and some not, as they had different requirements. But I didn't lose hope. Interestingly I got a reply from one of the professors asking whether I am interested in doing a job in his new project. I was astonished to receive that mail from him, because I didn't mail him at all. I was happy over receiving an interview call. But I was quite unsure of what kind of requirements the job demanded? The second question was, would I be able to reach their mark in the interview, with all this mess in mind I attended the interview, but my confidence drives me a lot. My intuition knew that I would make it out in the interview. Finally the result is I came out with flying colors' and was able to convince him of getting the job. When I asked him about the how he knew about me, he told me that the other professor who also had a stake in the same project received my profile in turn referred me to him. Anyway it was a happy ending and I am thrilled to tell you the fact that I landed in a job in less than a time of 2 months of my stay in Germany. What I can say from my experience is: Don't lose your hope at any moment of time, try and try until you achieve success.

Kiran Kishore Gandikota

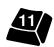

# Logins, Computer Pools, ...

# What is provided

Students at the University of Paderborn have access to a large number of computers and it is even possible to study Computer Science without having your own computer. We still recommend to have one, especially for the project group. Public computer rooms have either computers running Windows or Suse Linux.

There are public computer rooms for students of all subjects (IMT), some only for computer science students (IRB<sup>13</sup>), and some only for math students (RBM<sup>14</sup>).

Most of the computer rooms offered by the IRB follow a specific theme and name the computers accordingly: in E1.129, the theme is automobile brands and you've got the chance to try out porsche, bmw, audi, etc.

**IRB: E1.303** Herr der Ringe (Lord of the Rings)

**IRB: E1.129** Automarken (Automobile brands) Not intended for group discussions, only silent work.

**IRB: E1.316** Bierpool (Beer Pool)

**IRB: E1.111** Per Anhalter durch die Galaxis (The Hitchhiker's Guide to the Galaxy)

**RBM and IRB: D3.301** Mathepool (Math Pool)

**RBM: D3.339, D3.344** Windows Pool

**IMT: N5.216** Windows and Linux (No)

IMT: N2.216 Windows

**IMT: P1.2.08** Linux

**IRB: F1.520** Unendliche Geschichte (Neverending Story)
Located at Fürstenallee.

# How to get access

To get access to the computers you need a login consisting of a user name and a password. Normally, you register via the information sent to you via letter by the University. If you did not get such a letter, registration is possible at the *Notebook-Café* (room I0.401), and at all computers of the *library* (room BI1) by visiting <a href="https://sp.upb.de">https://sp.upb.de</a>.

For the registration you need your matriculation number and your date of birth as both are required during the registration process. You find your matriculation number for instance on your student id card. The registration is only possible if three days have passed since your enrollment.

After passing the registration you have your individual e-mail address <a href="mailto:susername">susername<@mailto:susername<@mailto:susername<@mailto:susername<@mailto:susername</a> @mailto:susername</a> and can access the public computer rooms of the IMT. Your mailbox has a default quota of 1 gigabyte, if this is not sufficient for you, send a request to benutzerberatung@upb.de. You can either access your e-mail using a mail client (Thunderbird, Outlook ...) or using the web frontend Guides to configure mail access can be found at the end of the article.

If you want to use PAUL<sup>16</sup> (our campus management software) you will have to wait one day after your registration, as new registrations are only forwarded to PAUL at night.

After registering a login, you must further apply for computer access at the Institute of Computer Science. This can be done online [7] Switch to the English user interface for this website, login with

<sup>17</sup>https://sp.upb.de

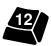

 $<sup>^{13}</sup> Informatik\ Rechner betreuuung\ (Computer\ science\ system\ administration)$ 

<sup>&</sup>lt;sup>14</sup>Rechnerbetrieb Mathematik (Mathematics system administration)

<sup>15</sup>https://webmail.upb.de/

<sup>16</sup> http://paul.upb.de

your credentials for *User Self-Care*, then click on *Additional Services*. You will be presented with a list of services. Look for *IT-Dienste für Informatiker* and set the *options*-button to *request*. This should be granted automatically.

# I've got a login, but cannot log in

There are several possible reasons for not getting access to a computer. First of all, it might be that you exceeded your storage quota. On a Linux computer you can check for this by selecting "Abgesichert" (protected) at the login screen. Then you'll get a command line shell. Using the command df -h ~/ you can check how much storage you are already using. Important note: Windows and Linux have a joined quota. Thus it might happen that your Linux home directory contains only 50 MB, but df -h ~/ calculates 1 GB. You can access your Windows profile through the /windows/<username> directory.

If you cannot login to "Abgesichert", it might be that your account has been suspended. Reasons for that might be: You have violated the user guidelines (illegal file-sharing, locked public computer for a long time but not working with it, ...), or your account was disabled due to security reasons (e.g. it was hacked).

Help can be found at the *Notebook-Café* (room I0.401) and *computer service department* (room E0.129 & E1.106).

### Remote access

Remote access to the computers using ssh is only possible using the gateway computer sshgate.cs.upb.de. Therefore, first you need to login at sshgate and then connect from there to the target computer. It is not allowed to use sshgate as a computer for working. A link to a list of all computers can be found at the end of this article. If you are connecting from a Linux machine using ssh -Y (both to sshgate and from there to the target computer) you can also launch graphical applications. As ssh client

A second possibility to work remote is to use the x2go-Client. It is available both for Linux and Windows. As target computer use x2go.cs.upb.de. This will give you a graphical session for the Linux computers. Outside the university you need to use a Virtual Private Network (VPN) connection to connect to the x2go server. Links for the x2go-Client and VPN setup can be found at the end of this article.

# **Working with Windows**

If you want to use one of the Windows computers here at the university, choose the domain AD when entering your credentials. Furthermore, your Windows user profile has a quota. Therefore the first thing you should do is to disable the cache of your web browser. As the university has a high speed internet connection, this will result in almost no difference. If you want to save large files using a Windows computer, do not save them to the Desktop, but directly under drive Z:. To access your Linux home directory using the Windows Explorer go to \fs-cifs.cs.upb.de\home\

profiles\unix\cs. If you require access to a windows computer only once, you might also choose to use a virtual computer or remote access. More on this can be found using the links at the end of this article.

# How to get Windows for free?

All students of the university can get most of Microsoft Software for free. Login at <a href="https://sp.upb.de">https://sp.upb.de</a>, go to Dezentrale Dienste (decentralized services) and activate the services Microsoft DreamSpark Standard and Microsoft DreamSpark Premium - Fakultät EIM. Now you can login on DreamSpark and access Microsoft's operating systems and development software, but only some of the office products (Word, Excel and Powerpoint are not included!).

application for your Windows computer we suggest to use *PuTTY*, unfortunately it does not support X-Forwarding (launching graphical applications from remote).

<sup>18</sup> https://dreamspark.uni-paderborn.de

### Dos and Don'ts...

There are a few rules to follow. The public computers are for work primarily and not for free time activities. Hence, if the room is already quite full, do not join for free time activities, but leave the computers to students who require to work on them for their studies. And please, do not switch the computers off or reboot them! Sometimes the computers are used for distributed computations and simulations by other students and university staff or someone is logged in remotely.

# How about printing?

Sometimes you have to print and then you might want to use one of the public printers. To be able to print on them, you first have to pay some credit on your printing account. To do so, just visit the *Fachschaft* in E1.311. You can check your printing account also by yourself online [19] (a service of your *Fachschaft*).

In each of the public computer rooms you find a public printer. Whenever you use these printers the costs will automatically be charged to your printing account. If your printing account is used up the jobs you send to a printer will be ignored. The names of the printers in the computer rooms are dependent on the room number, with the prefix *lw*-. For example in E1.303 is the printer *lw*-e1-303.

Printers can be found in E1.303, E1.316, E1.111, D3.301, D3.339, F1.520, and F1.520.

Printing on a Windows computer should be quite familiar to everyone. Printing on a Linux computer is easy most of the time, too. Most Linux applications support graphical interfaces with dozens of printing settings. If the application you are using does not have such an interface, specify kprinter as printing command in the settings of the application. This shows a simple but powerful interface. Some results can be achieved more easily using the command line.

### A few hints:

**Binding machine** There is a binding machine at the *Fachschaft's office* and at the *Beer pool*, both free of charge. Binding materials in all sizes can be bought at the *Fachschaft*. We may also give hints on how to use the binding machine.

How to delete print jobs? Print jobs can be deleted from all university computers (portables not included!) using the website [20] rsp. [21] As long as the job is not yet forwarded from the printing system to the printer, you are able to delete the print job.

How to print n pages on one page? The psnup command helps on this task. e.g. psnup -2 ei.ps | lpr -P flens prints each two pages of ei.ps on one page.

**How to print booklets?** First convert your document into a postscript file (.ps). Most applications support this using the "Drucken in Datei" (print to file) option. Now switch to the command line. Assume you have generated *ei.ps*, which you want to print on the printer *flens*. Then you have to use the command:

```
psbook ei.ps|psnup
  -2|lpr -P flens
  -o Duplex=DuplexTumble
```

How to get further hints? The Printmasters have some HowTos related to printing on their website<sup>22</sup>. The manuals to *lpr*, *psnup* and *psbook* are good info points, too. You can access them on the command line using man lpr (resp. psnup, psbook).

<sup>&</sup>lt;sup>22</sup>irb.upb.de

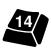

<sup>&</sup>lt;sup>19</sup>http://www.druckerseiten.de

https://cups.cs.upb.de/printers/<printer-name>

https://cupsad.cs.upb.de/printers/<printer-name>

### And now?

Now you can obtain a magnetic card. Using the card you have access to the public computer rooms (math and cs pools) 24/7. But you only need the card if you want to access the rooms in the evening or at night at the main campus. The rooms are free to access without card between

8am and 6pm, at Fürstenallee always. You can apply for a magnetic card at the computer service department for computer science (Informatik Rechner Betrieb called IRB) in room E1.129.

Please, beware that these are public computers in a big network, not your home pc. Other persons are working in the same network and sometimes on the same computer in the background.

### Summary of important URLs

| our website              | https://fsmi.upb.de                            |  |  |
|--------------------------|------------------------------------------------|--|--|
| SSH gateway server       | sshgate.cs.upb.de                              |  |  |
| printing account balance | http://www.druckerseiten.de                    |  |  |
| overview of CS computers | https://irb-service.cs.upb.de/poolrechner.html |  |  |
| profile setup            | https://sp.upb.de                              |  |  |
| e-mail setup             | http://imt.upb.de/mail/                        |  |  |
| x2go-Client              | http://wiki.x2go.org/doku.php                  |  |  |
| VPN (German)             | https://hilfe.uni-paderborn.de/VPN_einrichten  |  |  |

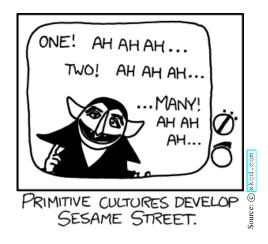

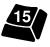

# **PAUL and Course Registration**

# **Course Planing and Exam Overview**

PAUL is the university of Paderborn's campus management system PAUL is available at <a href="http://paul.upb.de">http://paul.upb.de</a> and to log in you have to use your IMT credentials. After logging in, you can change the language to English.

At the start of a new term, the important use cases are the course catalogue and course registration. Furthermore, PAUL supports the following things

- Exam registration
- Your transcript
- Schedule management
- Download of course material

The course catalogue allows you to view courses grouped by faculty or to search specific courses using a search form. For each course a lecturer, the kind of course and the schedule is provided. A lot of courses also provide an overview of the course's contents and comments by the lecturer, so that you can get an impression of the course.

By clicking on  $Studies \rightarrow Current \ Semester \rightarrow Course \ Registration$  the modules of your study program are available. Before choosing a course,

you must register for a module which contains this course. After registration for the module, registration for a specific course is possible. Studies  $\rightarrow$  Current Semester  $\rightarrow$  My Registration allows you to cancel registrations of courses.

*Beware!* The registration and canceling of courses and modules is available only during registration periods (a few weeks usually).

A click on *Schedule* shows current appointments by views day, week and month. The week view allows to be viewed as a list, which supports printing. Unfortunately, there is no functionality to add and edit own appointments. Luckily, at least an export using the .ics format for your own calender application is possible, though it is not perfect. The export supports only single months or weeks, but not a full term.

The exam registration is also done using PAUL. You can find this via  $Studies \rightarrow Exam$  Information  $\rightarrow$  online exam registration. The registration for exams is also only available during a registration period. You can cancel your registration till one week before the exam.

Further information and detailed booklets can be found on the university-website about PAUL<sup>24</sup>

<sup>&</sup>lt;sup>23</sup>"Paderborner Assistenzsystem für Universität und Lehre" (Assistance system for University and Teaching in Paderborn)
<sup>24</sup> http://www.upb.de/paul

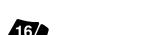

# **Useful Knowledge**

### **PANDA**

Several lecturers distribute their lecture materials via PANDA (http://panda.upb.de), an online platform accessible through your IMT account. The platforms language defaults to German, but this can be changed via the button in the top right corner. However PANDA doesn't save this settings (at least not everywhere). But it is possible to permanently switch the language to English. Here is a tutorial: Login and change the language (one last time) manually to English.

Click on the Link with your name and than on "Preferences". On this page click the button labeled "Preferred language". You can choose your preferred language (currently only German and English) by selecting it in the drop-down-menu. Finally you have to save your changes by clicking the button "Save changes" at the bottom of the page. Now PANDA will remember this settings on every page and you don't have to remember it manually.

# **Programming**

Various lectures in the Master's program require basic or advanced knowledge in programming. The main programming languages used at the University of Paderborn are Java, C and Python though it is possible to do your studies without knowing exactly these languages. Whether or not you have to use these languages mainly depends on the lectures and the project group you choose.

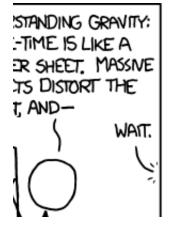

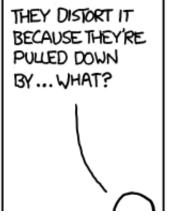

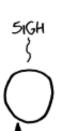

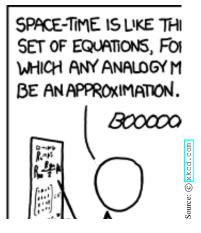

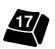

# Studying in Paderborn – this means

# Living in Paderborn

Paderborn is a town with history - 1200 years ago Charlemagne and Pope Leo III met here. Today Paderborn is a city with round about 150,000 residents. Probably not all of you know Paderborn, therefore, we give you some hints to make yourself feel at home.

Hopefully in this article you will get to know Paderborn better. Naturally this is only a small overview, but you will learn everything else soon enough. If you have any questions don't be afraid to ask citizens or your fellow students. If the city map, this MIB and the internet cannot help you, do not be shy - just ask.

Therefore, you might just visit your student council, "Fachschaft" in German. You can find us in room E1.311 – if you enter the university building via the entrance E go right, we can be found in the 2nd room on the right-hand side.

# Looking for an apartment

Probably you already have your own room or flat in Paderborn. If you've got troubles finding a room, or if your room doesn't appeal to you because it is too small, too big, too far from the university - you can find help here: Look into one of the regional or local newspapers or have a look at the bulletin board in the Mensa foyer. Usually various offers can be found here. In addition the General Student Committee offers its help finding a room. If you have not been lucky you could try to find a room on the internet [25].

If you want to live in one of the dormitories (Peter-Hille-Weg, Vogeliusweg, Pohlweg, Mersinweg) you have to apply to the "Studierendenwerk". Here you may also find additional external room offers. The Studierendenwerk has its

own building in Mersinweg 2 and, of course, a website 26.

# When you are hungry

Like every normal human being, even students get hungry sometimes. Normally people would go to the Mensa (cafeteria), a list of currently offered meals can be found at [27] and our homepage! If the Mensa is closed or you do not want to go there you still have the possibility to eat in the Mensula, in the Caféte or in the GrilllCafé. If even these possibilities do not satisfy you, you can go to the Südring Center (doner, bratwurst, sea-food ("Nordsee"), ...) or to Burger King at the Warburger Straße.

# Spare time activities

**Going out** Paderborn is (very) slowly developing into a modern city. But what is a city without pubs and bars? Paderborn has a vast variety of those - you may find Mexican cocktailbars, Irish pubs and student clubs. We are sure you will find your favorite pub. And until then get to know Paderborn's pubs!

Sure, there are not only pubs but also discotheques like Residenz, and Sappho (which is combined with a bar). A highlight in the student's calendar are the (nearly) weekly university partys which are organized by various student groups. The biggest party of the year is the AStA Sommerfestival, where well known music acts perform, as well as some smaller bands. Non-universitary festivals that you should not miss are Libori in summer and Springfest in May. In addition, several smaller festivals take place during the year, like Herbstlibori and Lunapark.

http://www.stwpb.de/en/food-service/menus/

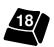

<sup>&</sup>lt;sup>25</sup>http://www.studenten-wg.de

<sup>&</sup>lt;sup>26</sup>http://www.stwpb.de

In case you are in the mood to enjoy life and go out for lunch or dinner, Paderborn offers a variety of opportunities - "classical" fast food, "normal" pizza or a meal in a fine restaurant. Italian, Greek, Argentinian, Indian or Chinese - any kitchen can be found in Paderborn, try them out if you want. If pizza (or some other kind of snack) is what you want, a look at the Fachschafts's "Lecker-Essen-Service" may help. Here you can find a list of (nearly) all snack points with home delivery service, including their menus and at which times the service is offered. In addition to those many fast food chains have branches in Paderborn just look out for their advertisements.

**Sports** As students of mathematics or computer sciences you may suffer a lack of movement. The more important it is to do some sports. For example the university offers its program "Hochschulsport". This program offers a number of courses from various fields of sports, including ball-, water- and combat sports, chess, pool billiard, dance and gymnastics. A complete list of courses can be found at the Hochschulsport's web page<sup>29</sup>. If you do not want to do sports yourself and just watch others to do so, Paderborn has the football club *SC Paderborn*, the baseball team *Untouchables* and the basketball team *Paderborn Baskets*, which are all playing in major German leagues. Their matches usually are announced at

various places, also at university, so if you are interested in that...

**Culture** Those of you who would like to get to know more about Paderborn's history and local culture may want to join a guided tour through Paderborn, organized by the tourist information office<sup>30</sup>. If you like movies you may find two cinemas in Paderborn, one in the "Libori-Gallerie" called UCI<sup>31</sup> and one in the "Kino-Passage" called Pollox near Westernstraße (main shopping street). We recommend you the Cineplex, as it has more screenings in English, a couple of student groups show films there and you meet lots of students there each monday evening for the gorgeous Sneak Preview. There are also some theaters in Paderborn. The "Studiobühne" is the university's own theater that can be found on campus and online <sup>33</sup> Usually, students perform plays here or other events like sessions of poetry slam take place. Another theater is the Paderhalle<sup>34</sup>

**Student groups** You want to get into contact with other students? You like to perform on stage or write articles for newspapers? There a many student groups that cover nearly every field of interest. These groups are always looking for new people to join them. On the General Student Committee's website weblinks of student groups can be found.

<sup>28</sup> http://www.die-fachschaft.de/leckeressen

http://www.upb.de/en/university/hochschulsport/

http://www.paderborn.de/tourismus

https://www.uci-kinowelt.de/kinoprogramm/paderborn/71

<sup>32</sup> http://www.cineplex.de/paderborn/

<sup>33</sup> http://www.upb.de/en/university/studiobuehne/

<sup>34</sup> http://www.paderhalle.de/

<sup>35</sup>https://asta.uni-paderborn.de/hochschulpolitik/engagement/initiativen/

# Living in Paderborn - this means

# Regional Culture and Folk Festivals

Welcome to the lands of East-Westphalia where the fields are green, the beer tastes great, where the butchers know how to produce world's famous Salami and Cervelatwurst, and where people are a little bit more stubborn and shy than in the rest of the world. This article aims to help you learn some local specifics as well as essentials about Paderbornian culture.

"Libori" is a word you will find nearly everywhere in Paderborn: it's in the name of the *Libori Berg* near Kasseler Tor, in the name of the city's shopping mall, the *Libori Galerie*, in the name of the *Libori Kump*, a water basin with the statue of Saint *Libori*us on it – and probably some more places we forgot to list.

The reason is simple: Libori is short for Liborius who was a famous Saint of the 4th/5th Century and whose relics are presented at the Cathedral. Liborius's bones were given to the city by the city of Le Mans (France) in the 9th Century and this occassion established a long and good friendship to our twin city. More information can be found looking at the signs at the Cathedral and, of course, in Wikipedia.

For many students, the festivals named after Saint Liborius are much more important. *Libori* occurs twice year. In summer, the so-called *Sommer Libori* (Summer Libori) takes place. At the end of Octobre, it's time for *Herbst Libori* (Autumn Libori). The Sommer Libori was first established in 836 AD when the handover of Saint Liborius's relics from Le Mans to Paderborn took place. Many people welcomed the clerics that transported the bones. This resulted in the first Libori celebration.

Even today, Libori is a "mix of church, culture

and carnival". Libori traditionally start with a huge procession and a service at the Cathedral. Hundreds of years later, another small festival, the aforementioned *Herbst Libori*, was added to the original Libori. This festival celebrates the return of the Liborius's relics after they were robbed by Christian the Younger of Brunswick (also called *the mad Christian*) during the Thirty Years' War.

Further, there is also one festival without religious roots: *Lunapark*. It is a small fair in Spring at Maspernplatz. In 2007 it was even discussed to rename it from Lunapark to Spring Libori but the name was not put in effect.

### Sommer Libori – Summer Libori

Sommer Libori is a very big regular fair that is stretched out over the city center. Libori Berg, Westernstraße<sup>36</sup> town hall square, and Petit Paris<sup>37</sup> are the usual places where Sommer Libori happens. It lasts for nine days from Saturday to Sunday of following week. Since Libori Berg and the city center is blocked by stalls and rides, most of the bus routes including the "Uni-Linie" are rerouted. Libori traditionally ends with a big fireworks show at the *Paderquellgebiet*.

### Herbst Libori - Small Libori

Herbst Libori is a smaller version of Sommer Libori and takes place each autumn. It is located at the parking areas of the Libori Berg and, to a smaller extent, in Westernstraße.

# Lunapark – Spring Fair

Lunapark is a small fair each spring. It always takes place on the parking area of the Maspern-

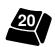

<sup>&</sup>lt;sup>36</sup>This is Paderborn's main shopping street.

<sup>&</sup>lt;sup>37</sup>Little Paris, a place near the town hall

platz and has the atmosphere of a classical German fair. It was founded 1920 and its name "Lunapark" was inspired by Europe's biggest amusement park at the time of the same name. Like

Libori, Lunapark ends with a fireworks show. In 2009, it was discussed to change the name to "Frühlingslibori" (Spring Libori). However, this name change did not happen.

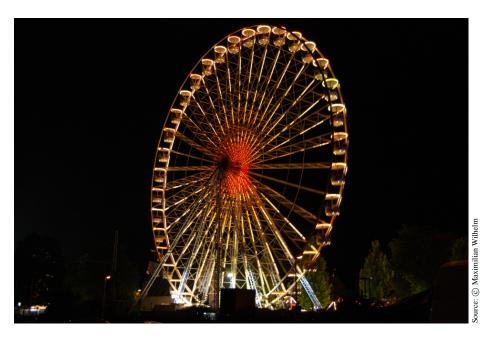

Ferris wheel at Libori

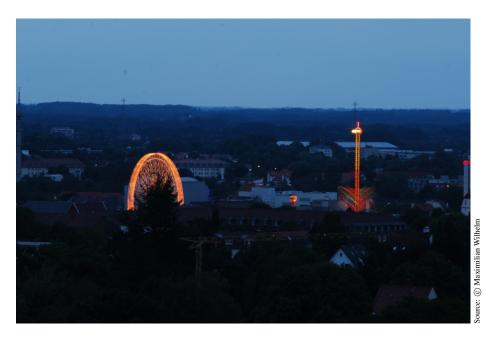

Panorama at Libori

# **More Public Events**

### Stadtfeste – local festivals

Besides these well-known fairs there are many smaller events. One of them is the Frühlingsfest (spring festival) which is presented by the advertising association of Paderborn. The surrounding cities also have a lot of events. To name a few, Schloßsommer and Weihnachtszauber im Schloßpark both take place in Schloss Neuhaus which is reachable via Padersprinter Line 11.

# Schützenfest – marksmen's festival

A very traditional type of festival in Germany is the so-called Schützenfest. At a Schützenfest the members of a marksmen association compare their shooting skill, usually by shooting a wooden eagle. The winner of that competition is crowned "Schützenkönig", the king of marksmen, until the following year's competition.

There are at least five of those festivals per year in Paderborn, each organized by another marksmen association in different parts of the town. Some of these associations perform a procession through their part of the town which looks a lot like a military parade. All the marksmen wear their uniform in this procession and traditional music is played. On Schützenfests, beer is the traditional choice of beverage for many people.

### **Christmas Market**

During the last four weeks before Christmas Eve on the 24th of December, Christmas markets take place in most German towns. At those markets you find various stalls with food and drinks, small things to buy and give away as gifts for Christmas, and lots of Christmas decoration. There are also many happy people who enjoy spending time

in the cold December air with hot beverages, music and fun.

Paderborn's Christmas Market takes place in front of the city hall and next to the Cathedral. Some larger markets that can be easily reached by train are in Bielefeld, Münster, or Cologne.

# Kümpe

When you walk across the city you will pass several large fountains that were the town's water basins before the central water supply was introduced in 1888. The first *Kump* was built in the year 1523 on initiative of the local government at the Kamp, the upper part of Westernstraße. It was supplied by a mill-driven pump station at the Börnepader which is one of the sources of the local river Pader From that Kump all other Kümpe – located at market square, town hall square, Marienplatz, Westernstraße, ... – were supplied by downhill pipes.

# **Food and Beer**

Living in Paderborn of course includes that you are encouraged to taste and experience local specialties, especially those which are not known in other parts of the world. Here is a small list of what you should not miss during your time here.

# **East-Westphalian Specialties**

**Grünkohl (English: Kale)** Kale is a typical meal after the first frost of the year when the frost kale has developed its full flavor. It's served with various kinds of meat and baked potatoes.

**Paderborner** Paderborner is a gray bread with a strong flavor and a tasteful crust.

**Pickert** Pickert is a typical meal at the end of the winter, made of potatoes, rosins, flour,

<sup>&</sup>lt;sup>39</sup>The Pader is the shortest river in Germany and is also the origin of the name of Paderborn.

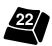

<sup>&</sup>lt;sup>38</sup>Respectively "Chateau Summer" and "Christmas Magic in the Chateau's Park".

and yeast. It is either baked like a bread and after being sliced baked a second time in a pan. Alternatively, it can be directly baked like a pancake.

**Sülze** Various kinds of meat in aspic, usually sold in jars. You slice it and put it on your bread.

**Salami** In English called "hard salami". A typical product to put it on your bread, in unlimited kinds available.

# **Less Known German Specialties**

The tasteful **Glühwein** (mulled wine) is sold at the Christmas markets and everywhere at cold places in December. It is made of hot red wine with several spices like cinnamon and cloves. You can also drink it with a shot of Rum or Amaretto in it. **Feuerzangenbowle** (flaming tongs punch) is very similar to Glühwein but contains much more alcohol, has some oranges and lemons in it, and best of all: you burn a Rum soaked cone of sugar on it. Feuerzangenbowle is traditionally served at the Christmas Party of the Fachschaft. Join us there to see this fiery spectacle;)

### **Beer**

The first advice that you should not forget is: "Paderborner" is not a good representation of German beer. Luckily, there are many other local beers that actually taste good: some Pilsener, some dark beers or even black beers with very intense tastes. The common beers like Detmolder, Veltins or Krombacher you will find in every tavern, for the "exotic" local beers go to the *Hops' Bierbar*<sup>40</sup>.

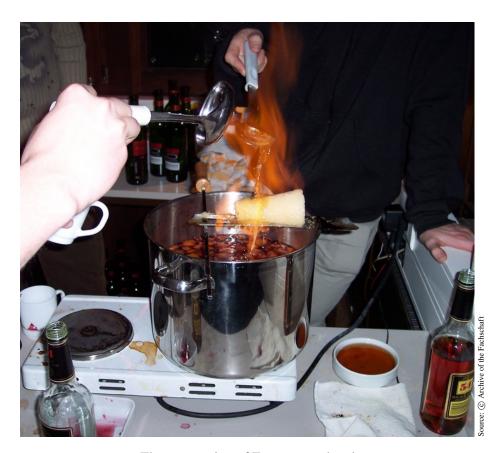

The preparation of Feuerzangenbowle.

<sup>40</sup> http://www.hops-bierbar.de

# **Eurobiz**

When you are new in a country, everything seems very strange - the bureaucracy, the language... This is why Eurobiz helps exchange students at the beginning of each semester to get familiar with everything by offering tours of the campus and our city, for example.

In short, we are committed to helping exchange students have the best time possible in Paderborn. We do so by offering support with any given issues as well as organizing many fun activities and trips. Eurobiz will give you the opportunity to meet not only other exchange students but also domestic students!

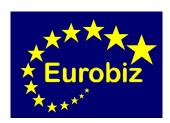

### **Culture**

With Eurobiz, exchange students can experience German culture and history as we organize many different trips and cultural events (like Christmas parties). The International Office helps us with this. Destinations include major and interesting cities in Germany (Berlin, Munich, Dresden) but also islands like Sylt. Additionally, we offer trips to local highlights like the computer museum in Paderborn or a walk to Schloß Neuhaus, a nearby castle.

### **Parties**

Partying is a part of life as a college student. Eurobiz and the exchange students in Paderborn organize a huge Uni-Party every semester and also there are many other reasons to have a party. A unique aspect is that at Eurobiz, drinks, foods and customs from many different countries come together!

Students of one respective country can organize cultural evenings, where they can present their country's typical dishes, drinks, music and much more.

# **Organisation**

So how can you join Eurobiz and be a part of it?

First of all you can find us almost always in our office located in room SP2 0.101 at University Paderborn.

Once you have signed up for our email-list, you will also get all kinds of information easily: This way you definitely won't miss parties, trips or other important activities.

To join a trip every exchange student has to put his or her name on a list and register. This is always done at our office, starting two weeks before the travel date. You can come around from 19.00 pm till 20.00 pm! Being on our email list, you will always get a reminder!

So sign up and we are looking forward to meeting you!

**Eurobiz Team 2010** 

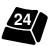

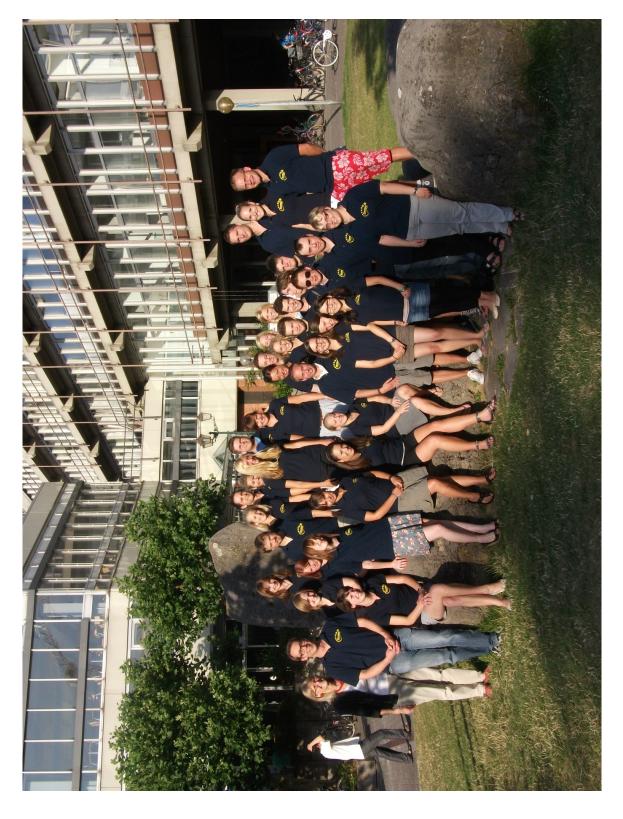

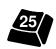

# **Regional Transit Pass**

As a student at the university of Paderborn you receive a regional transit pass called *Semesterticket*. With this transit pass you can take all buses within Paderborn for free. In general it is universally accepted in all buses, trams, metros and regional trains throughout North Rhine-Westphalia.

A map of the scope of the regional transit pass can be found on the next page. The regional transit pass is only valid together with an id card that includes your picture, for example your student id card. If you have further questions, feel free to ask the Student Union Executive Committee (AStA).

In case you haven't received your transit pass by mail yet, you can get a *provisional transit pass* that is valid for two weeks from the AStA. Just visit them with your student id card and the provisional ticket will be prepared. **Attention**: The provisional pass is only valid for the buses within Paderborn and some train connections, so you should inform yourself upfront when traveling further.

More information about the regional transit pass can be found at <a href="https://asta.upb.de/">https://asta.upb.de/</a> service/semesterticket/.

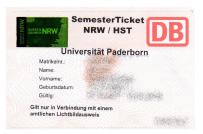

The regional transit pass

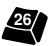

# Geographical Scope of Regional Transit Pass

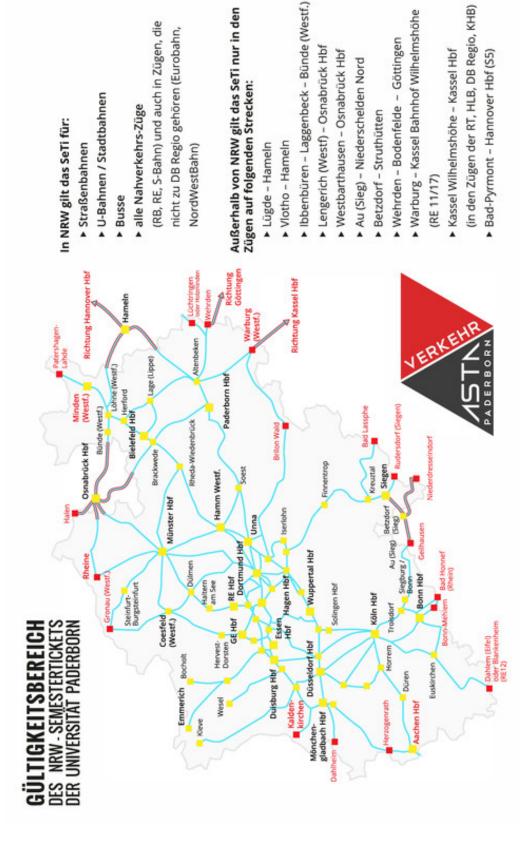

https://asta.upb.de/service/semesterticket/

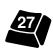

# **Public Transport**

# From University to Town/Train Station by Bus

The table below gives a compact overview of the bus schedule leaving from the campus into town/main station. Lines 4, 9, 46 and "'Uni" leave from bus stop "Uni/Südring", line 68 from bus stop "Uni/Schöne Aussicht" (at Warburger Straße).

|       | Monday to Friday |          |         |                | Saturday |          |         |
|-------|------------------|----------|---------|----------------|----------|----------|---------|
| Hour  | Minute           |          |         | Minute         |          |          |         |
|       | line 4           | line 9   | line 68 | line "Uni"     | line 4   | line 9   | line 68 |
| 5     | 32               | 20       | 25      | -              | 32       | 20       | _       |
| 6     | 16 46            | 02 27    | 05 46   | _              | 16 46    | 27       | 49      |
| 7     | 16 46            | 01 26 58 | 10 33   | 21 36 51       | 16 46    | 00 25 58 | 10 33   |
| 8     | 16 46            | 28 58    | 03 33   | 06 21 36 48    | 16 46    | 28 58    | 03 33   |
| 9-12  | 16 46            | 28 58    | 03 33   | 06 21 36 51    | 16 46    | 28 58    | 03 33   |
| 13    | 16 46            | 28 58    | 03 33   | 06 16 27 42 57 | 16 46    | 28 58    | 03 33   |
| 14-19 | 16 46            | 28 58    | 03 33   | 12 27 42 57    | 16 46    | 28 58    | 03 33   |
| 20    | 16 46            | 28 56    | 03 33   | 12             | 16 46    | 28 56    | 03      |
| 21    | 16 46            | 26 56    | 03 33   | -              | 12       | 26 56    | 17      |
| 22-23 | 12               | 26 56    | 17      | _              | 12       | 26 56    | 17      |
| 0     | 12 48            | 18       | _       | _              | 12       | 18       | _       |

Please note that the line "Uni" operates during the lecture period only. The line also does not operate after 7 pm on fridays.

# Going to FÜ

During the lecture period a direct line from the campus to the F-building at Fürstenallee (aka FÜ) is in operation. These buses leave at 8.49 am, 10.53 am, 12.53 am, 1.53 pm, 3.53 pm, and 5.53 pm from the bus stop Uni/Pohlweg (at the building O). The corresponding buses from Museumsforum to campus leave at 8.49 am, 10.49 am, 12.49 am, 1.49 pm, 3.49 pm, and 5.49 pm.

Another option to go from campus to FÜ is to take bus line 68 to the bus stop Neuhäuser Tor and change onto line 11 direction "Thuner Siedlung" (on the other side of the road) to the stop Museumsforum, or vice versa (this combination only works properly from 9 am to 6 pm).

Attention: The bus stop for the university building at the Fürstenallee is **not** "Fürstenallee" (which also exists), but "Museumsforum"!

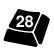

# Offices, Secretaries and Authorities

# **Municipality of Paderborn**

Office for foreigners (Ausländerabteilung): Monday: 8 am - 12.30 am

2.00 pm - 4.00 pm

Tuesday: closed Wednesday: 8 am - 12.30 am Thursday: 2.00 pm - 5.00 pm Friday: 8 am - 12.00 am

Social welfare office (Sozialamt): Monday: 8 am - 12.30 am

Tuesday: closed
Wednesday: 8 am - 12.30 am
Thursday: 2.00 pm - 5.00 pm
Friday: closed

Registration Office (Einwohnermeldeamt): Monday: 7.30 am - 4.00 pm

you have to register your address there Tuesday: 7.30 am - 12.30 am

Wednesday: 7.30 am - 12.30 am Thursday: 7.30 am - 12.30 am 2.00 pm - 6.00 pm

Friday: 7.30 am - 12.00 am

During the early weeks of the semester, the registration office operates a special desk on campus for the most common registration tasks.

# **University of Paderborn**

| Service center                               | Main Entrance | Mo/Wen/Thu 8.30 am - 4.00 pm           |
|----------------------------------------------|---------------|----------------------------------------|
|                                              |               | Tue 8.30am - 10.00am, 12.00pm - 4.00pm |
|                                              |               | and Fri 8.30 am - 2.30 pm              |
| Examination office                           | C2.332        | Tue 10.30 am - 11.30 am                |
| (Mr. Leßmann):                               |               | and Wen/Thu 9.30 pm - 11.30 pm         |
| Examination office for teaching degrees (Ms. | C2.225        | Tue-Thu 9.30 am - 11.30 am             |
| Jux):                                        |               |                                        |
| BAFöG Office (student loans):                | Office for    | Mon-Fri 10.00 am - 20.00 pm            |
| General Student Committee (AStA):            |               | see website <sup>a</sup>               |
|                                              |               | and Fri 9.30 am - 1.30 pm              |
| Student council for Math & Comp. Science:    | E1.311        | Mon-Fri 1.00 pm - 2.00 pm              |
| Board of Examiners in Mathematics,           | D1.201        | see bulletin                           |
| Chairman: Mr. Fleischhack:                   |               |                                        |
| Board of Examiners in Comp.Sci.,             | F2.122        | see bulletin                           |
| Chairman: Mr Dressler:                       |               |                                        |

<sup>&</sup>lt;sup>a</sup>http://asta.uni-paderborn.de

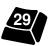

# **Campus Map**

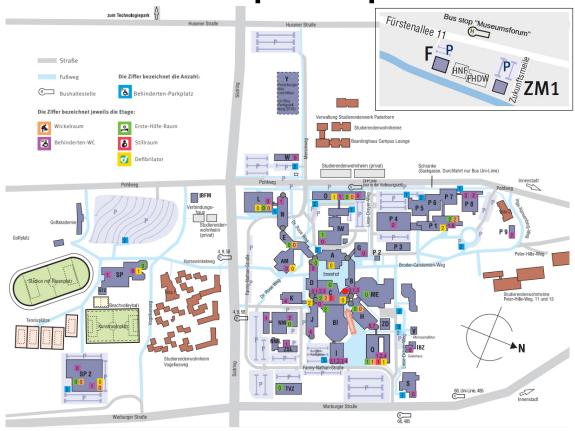

The F and ZM1 buildings are located at North-West Paderborn, the Campus in the South-East.

There are five Faculties: I Arts and Humanities, II Business Administration and Economics, III Science, IV Mechanical Engineering, V Electrical Engineering, Computer Science and Mathematics

- A Faculties III, V, University Theatre Lecture halls A1 A6
- **AM** Auditorium Maximum
- **B** Executive Board, Press and Communication office, Lecture halls B1 B2
- **BI** Library
- C Faculty I, Lecture halls C1 C2
- **D** Mathematics, Lecture halls D1 D2
- E Students Council Computer Science / Mathematics (E1.311)
- *F* Fürstenallee 11: Computer Science, HNI, PACE, C-Lab
- **G** Lecture hall G
- H Faculty I, IMT:Media Lecture halls H1 - H7
- I International Office, IMT:Notebook-Café,Central Student Consultation (ZSB)
- **IBZ** International Meeting Centre University Guest House

- IW Faculty IV Engineering Hall
- **J** Mathematics, Faculties I, III, V
- K Chemistry
- L Lecture Hall
- ME Mensa (canteen), other eating facilities, Student Union Executive Committee (AStA)
- N Faculties I, III, V, IMT:IT, GamesLab
- NW Faculty III Natural Sciences Hall
- O Computer Science,  $PC^2$
- P Buildings P1 to P9, Faculties I, III, IV, V
- Q Faculty II
- S Faculty I (Art Silo)
- **SP** Faculty III, Sports Facilities
- **SP2** Faculty III, Sports Facilities (not shown)
- **ST** Student Services (Studentenwerk)
- TVZ Technical Services/Supply Center
- W Faculties I, IV, IEMAN, UNESCO, DMRC, PLAZ, Company Medical Officer
- **ZD** University Post Office, Copy Shop
- **ZSL** Central Hazardous Material Storage Facility
- **ZM1** Zukunftsmeile 1: Computer Science, Software Quality Lab (s-lab)

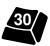

# **Notes**

Room for some notes

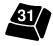

# ... FIN

Thanks for reading and all the fish.

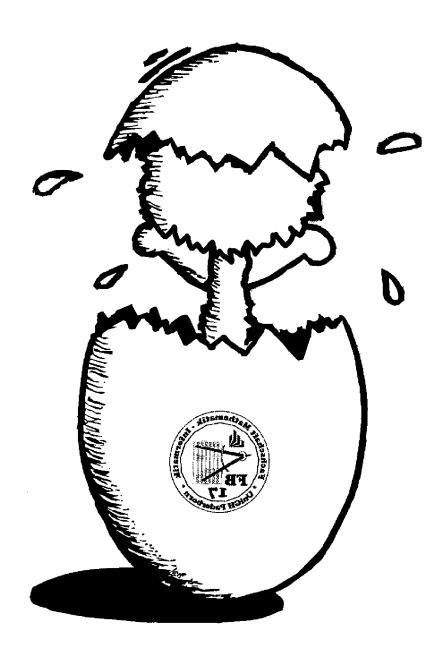